Economics Lecture #11

# **Forecasting I**

Outline (Forecasting I and II)

- 1. Intro: Economic time series data & econometric issues
- 2. Lags, differences, autocorrelation, and stationarity
- 3. Autoregressive (AR) models
- 4. Autoregressive distributed lag (ADL) models & Granger Causality tests
- 5. Lag length selection using information criteria
- 6. Stationarity, nonstationarity, breaks, and model stability
- 7. Forecast intervals and fan charts

## **1. Intro to time series data: some U.S. macro time series**

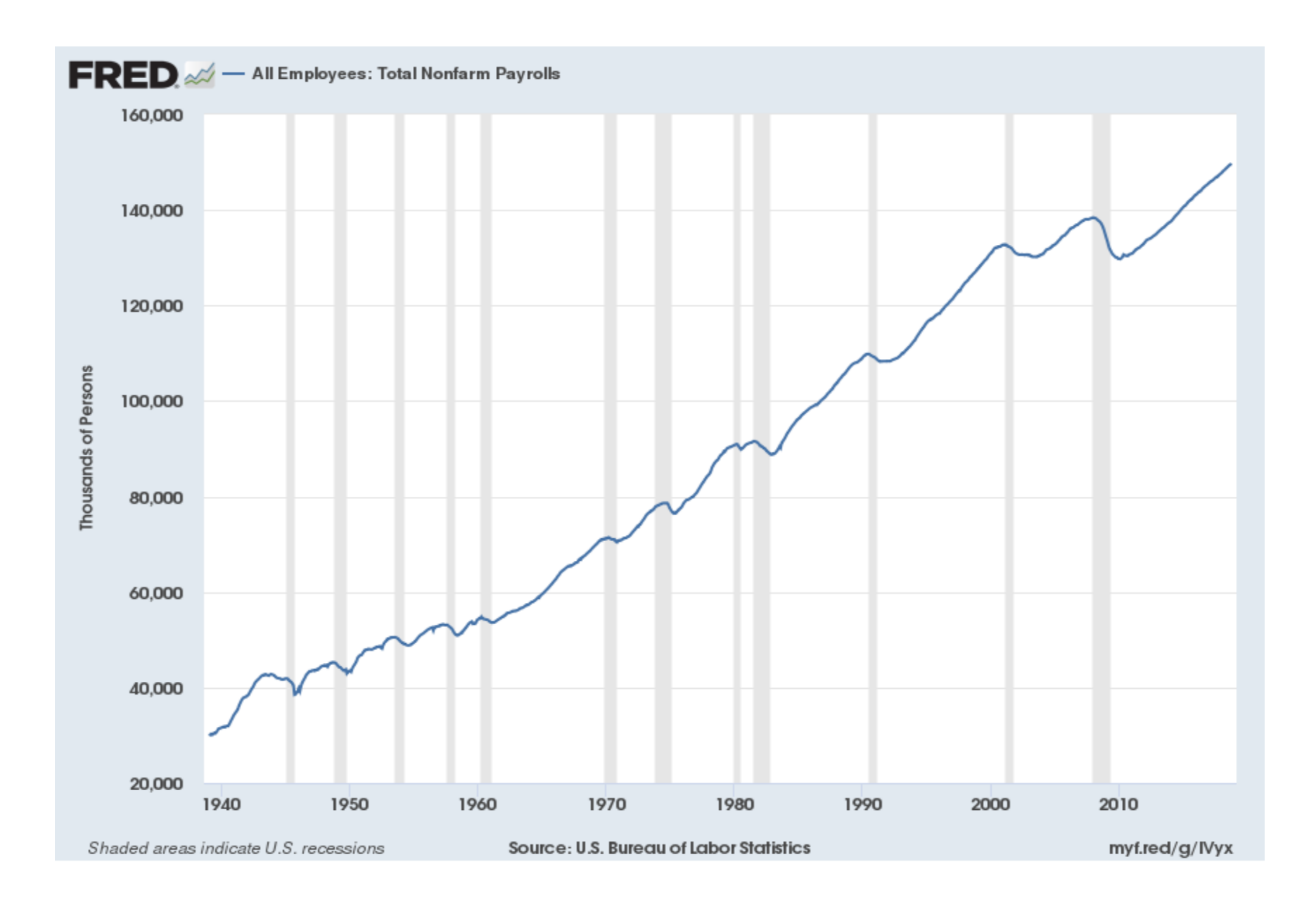

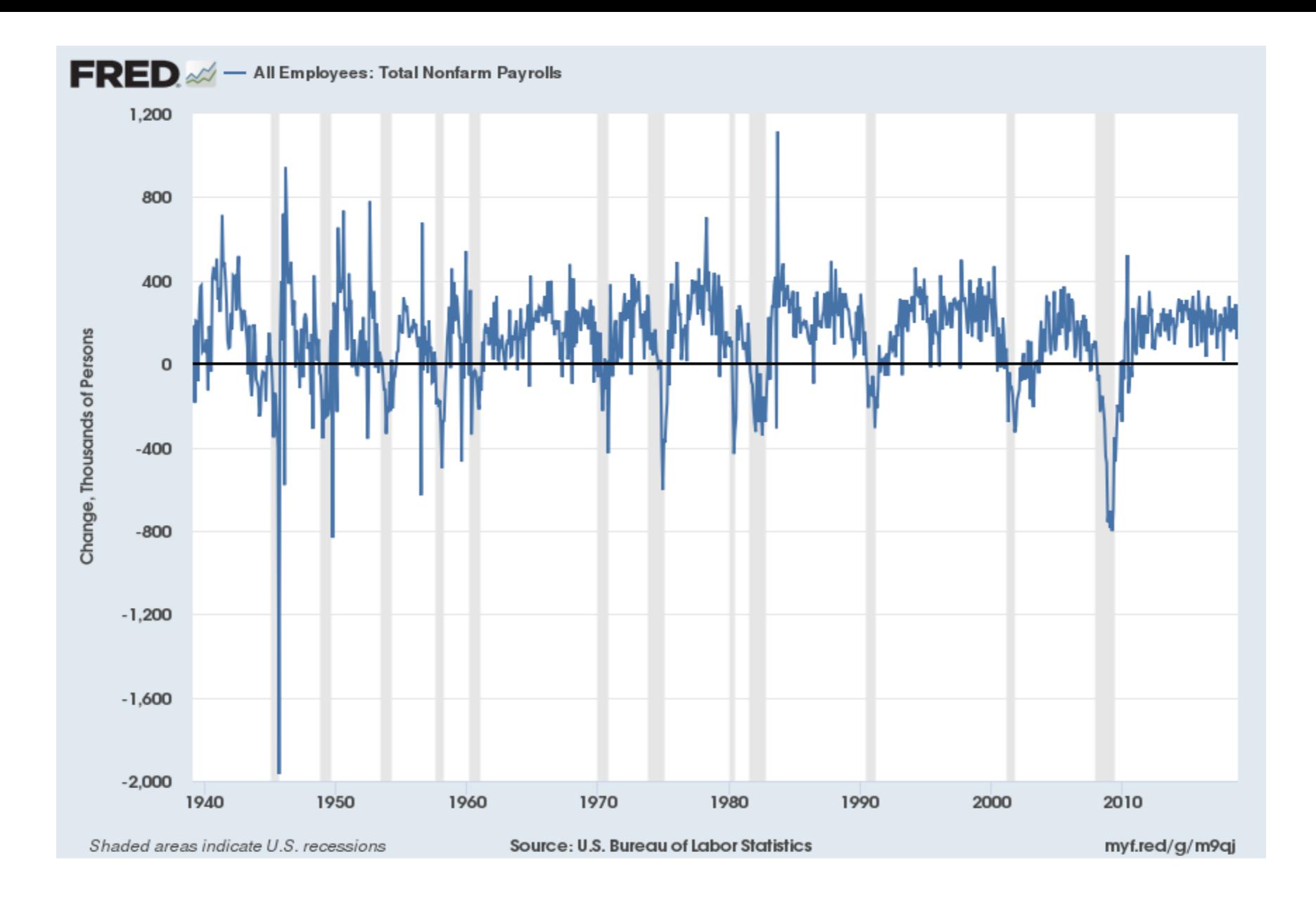

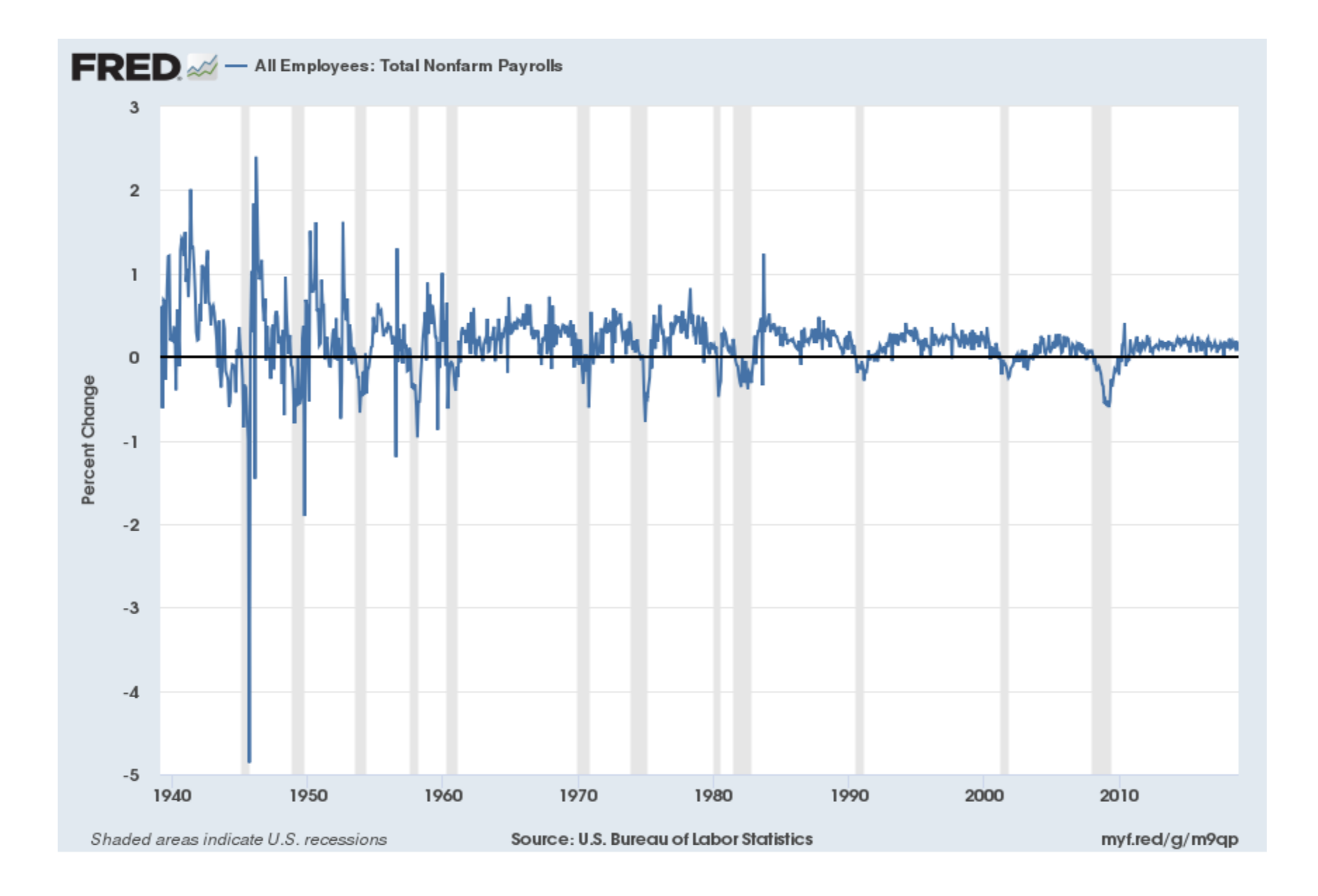

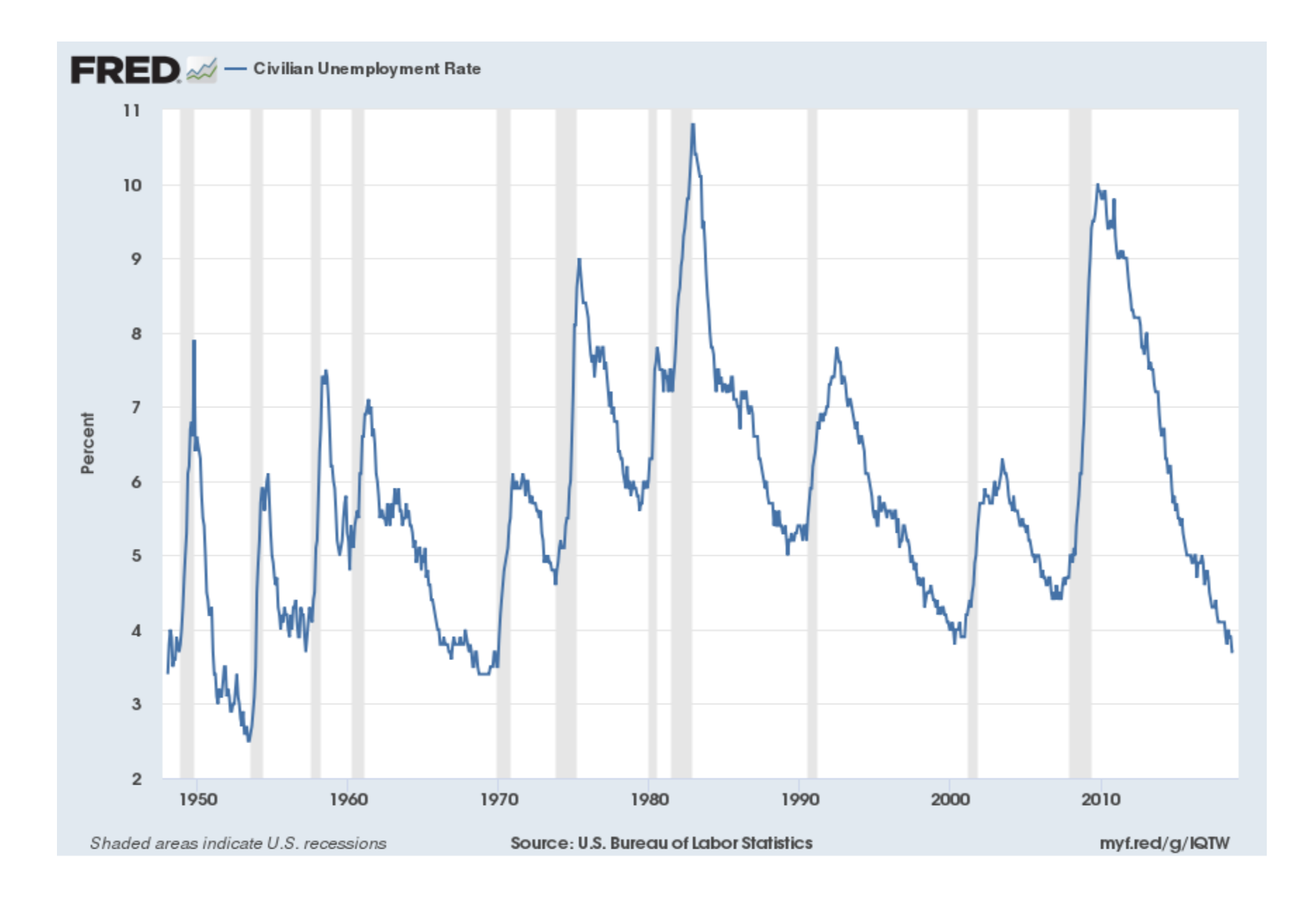

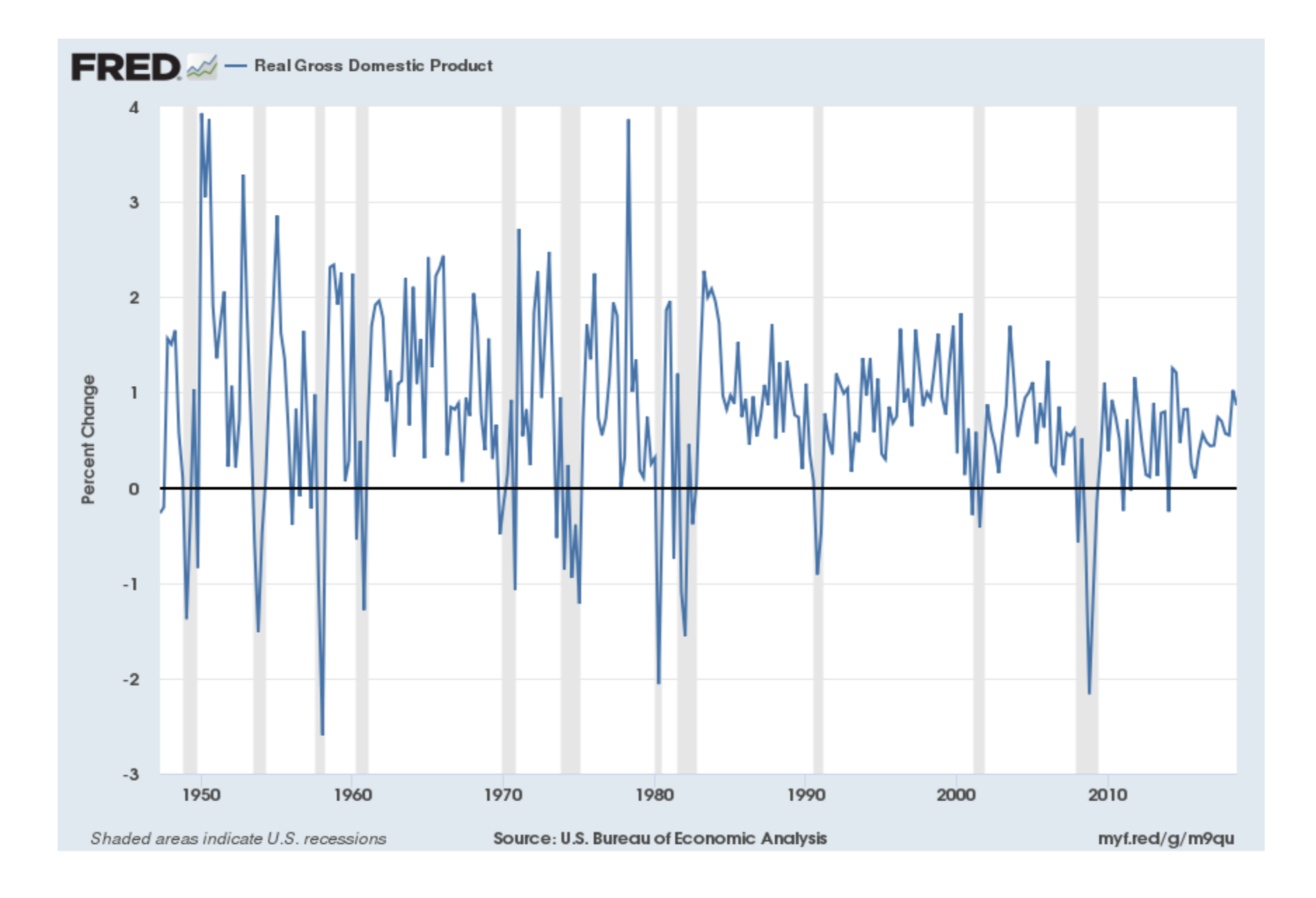

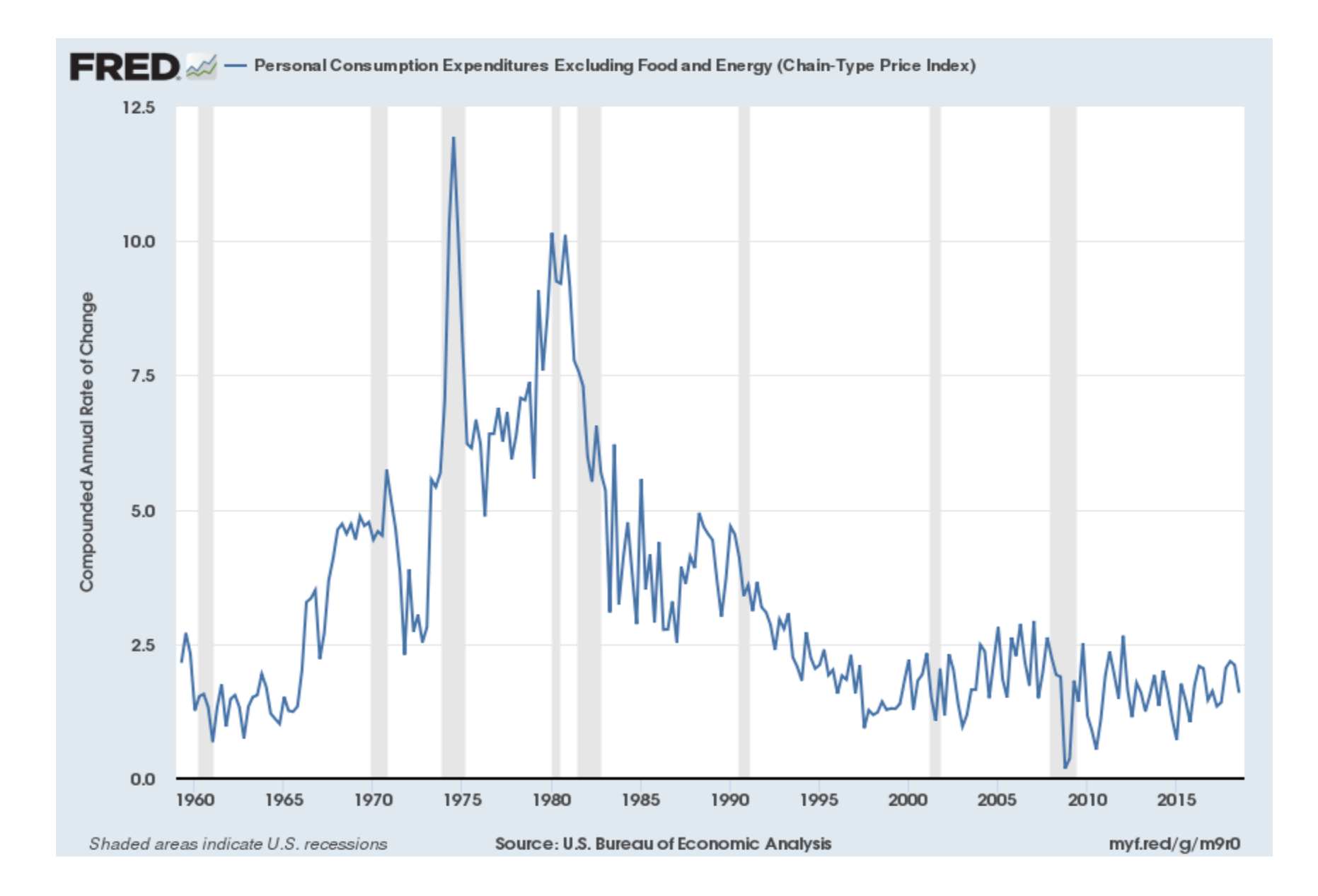

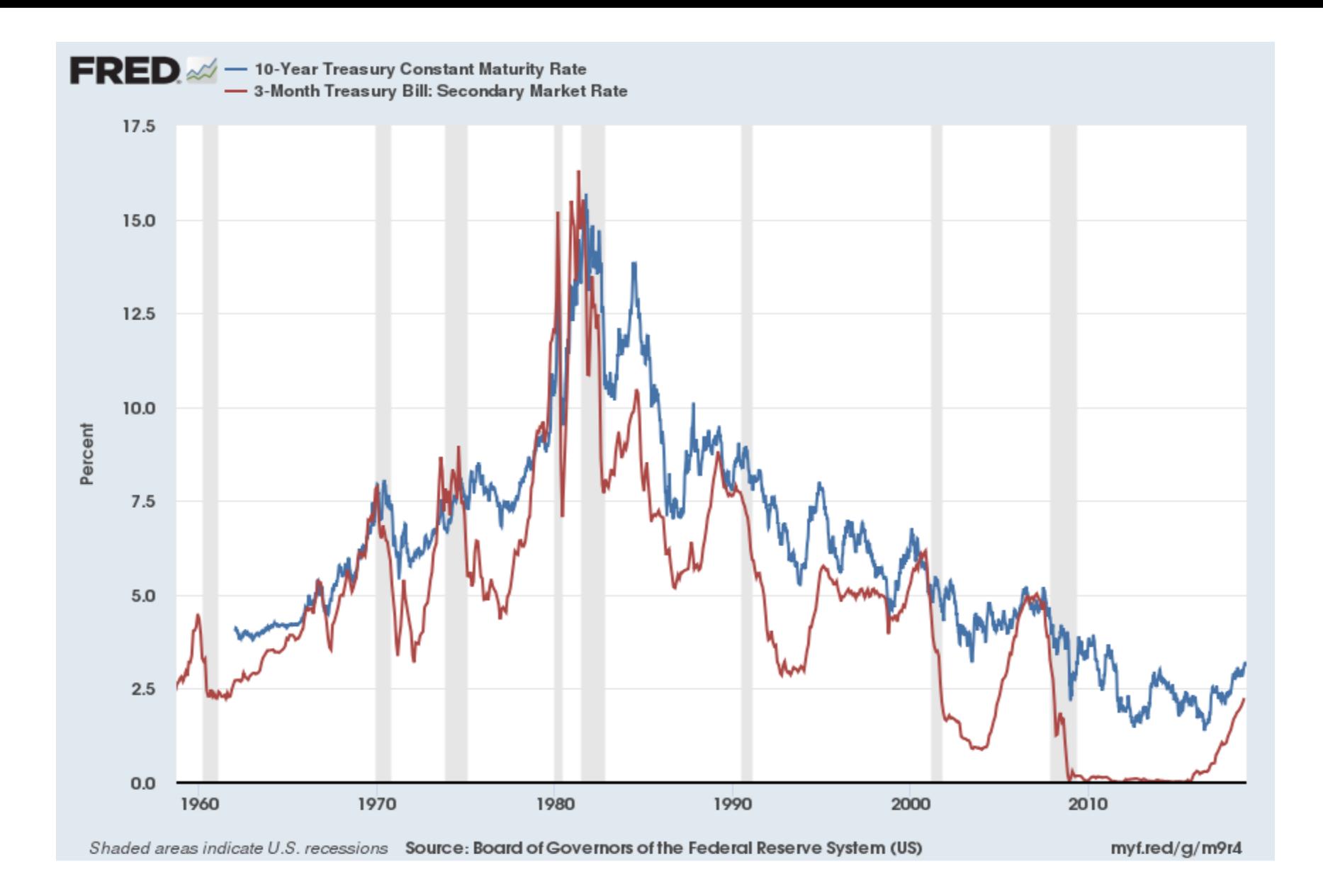

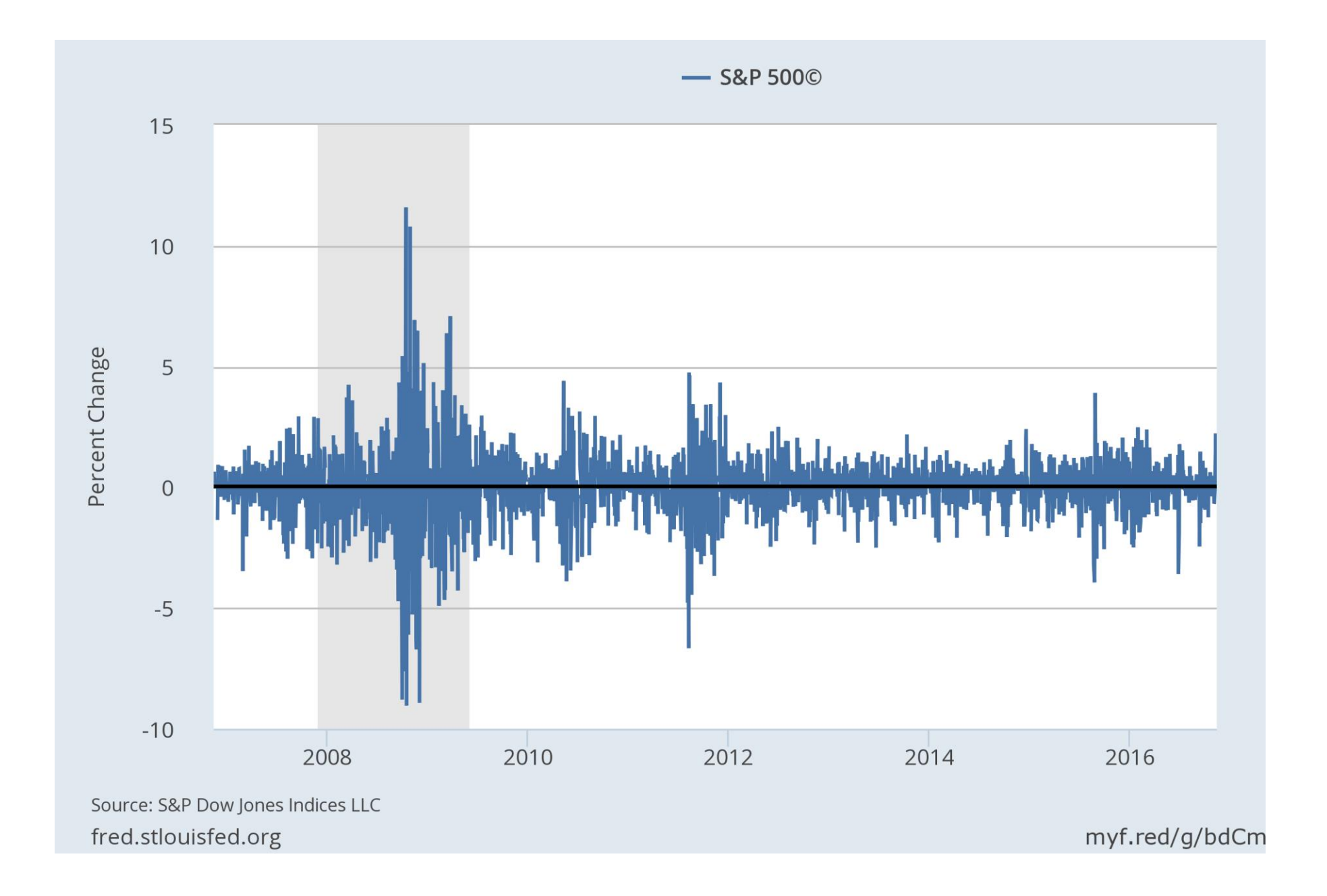

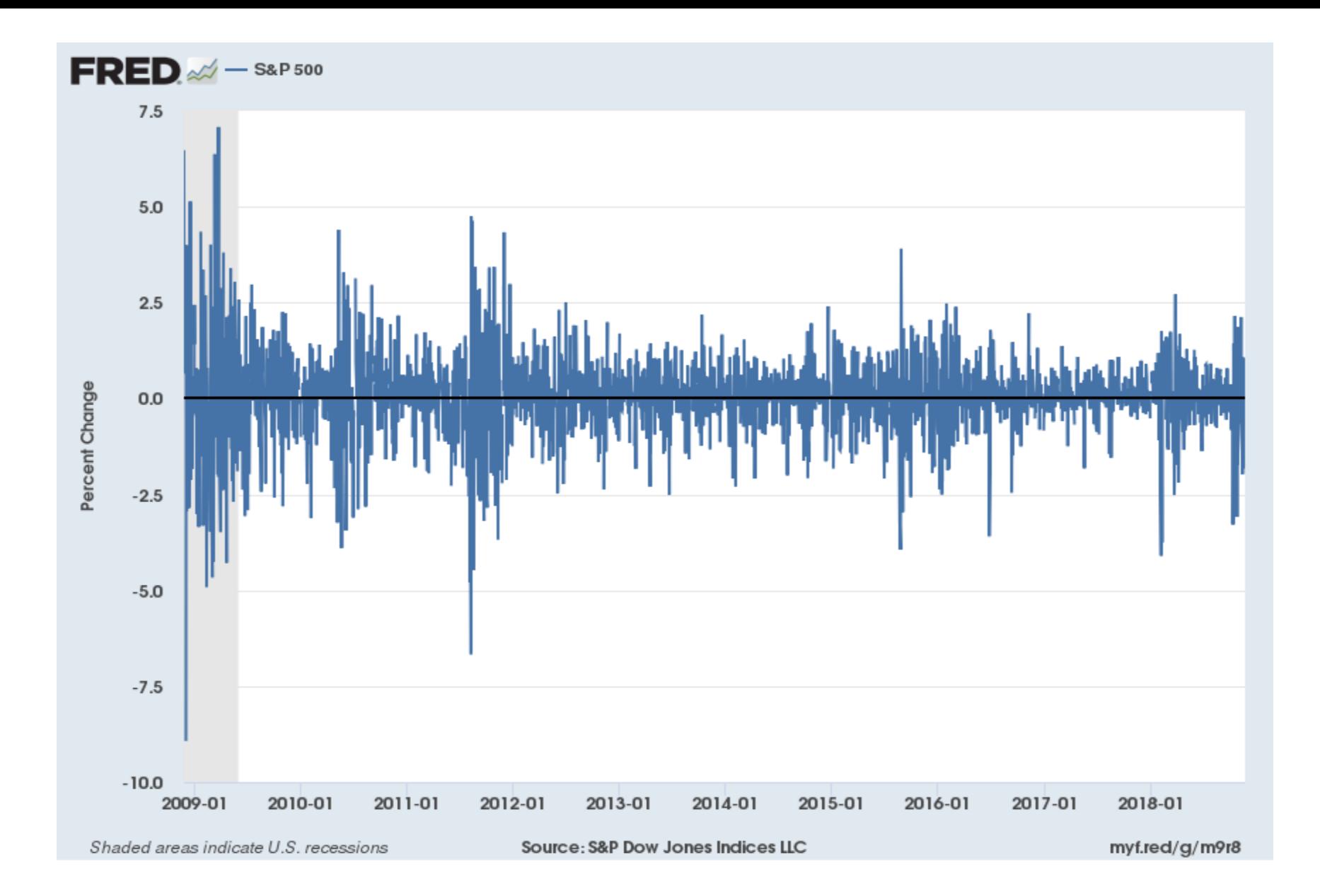

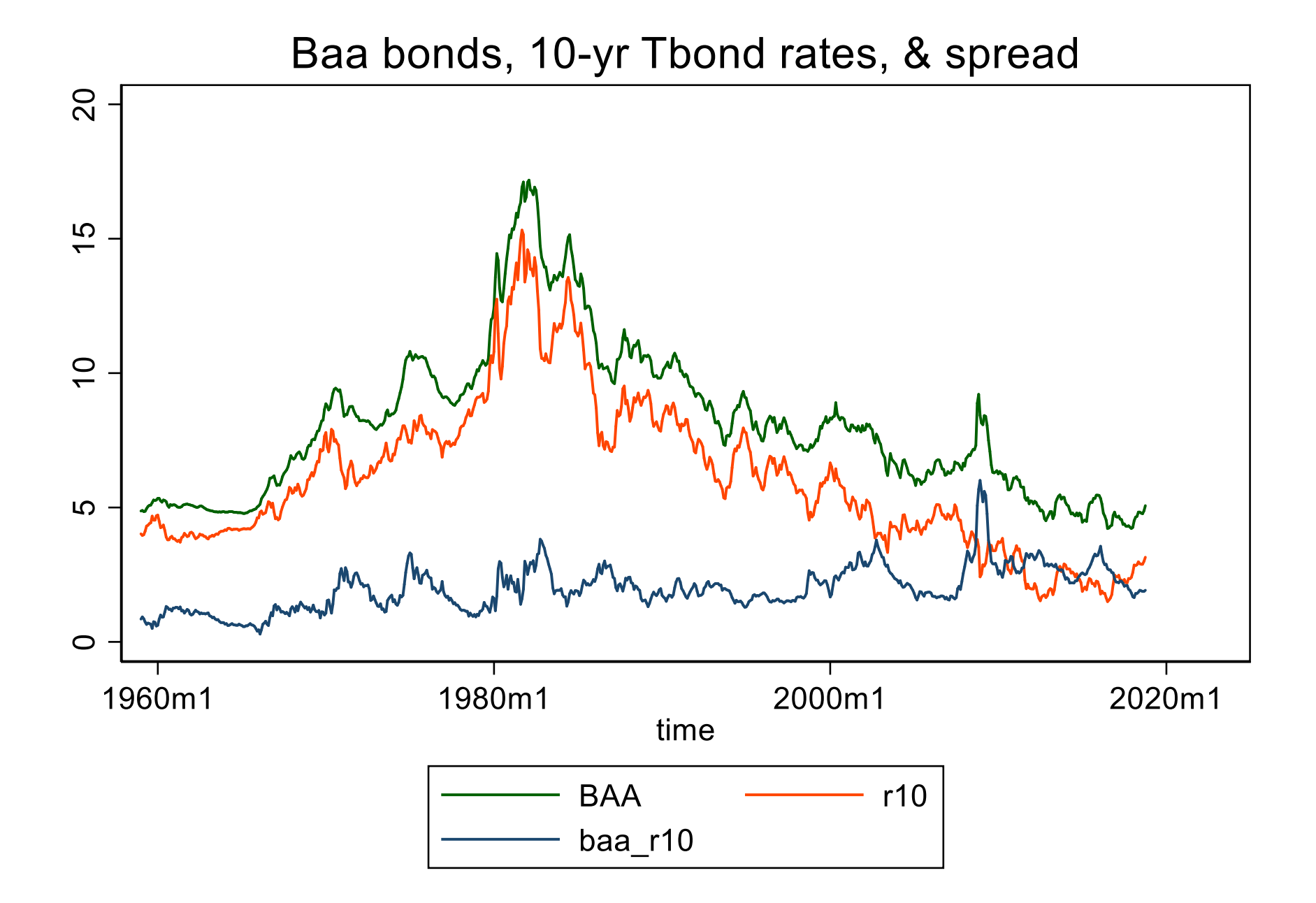

#### 21-11

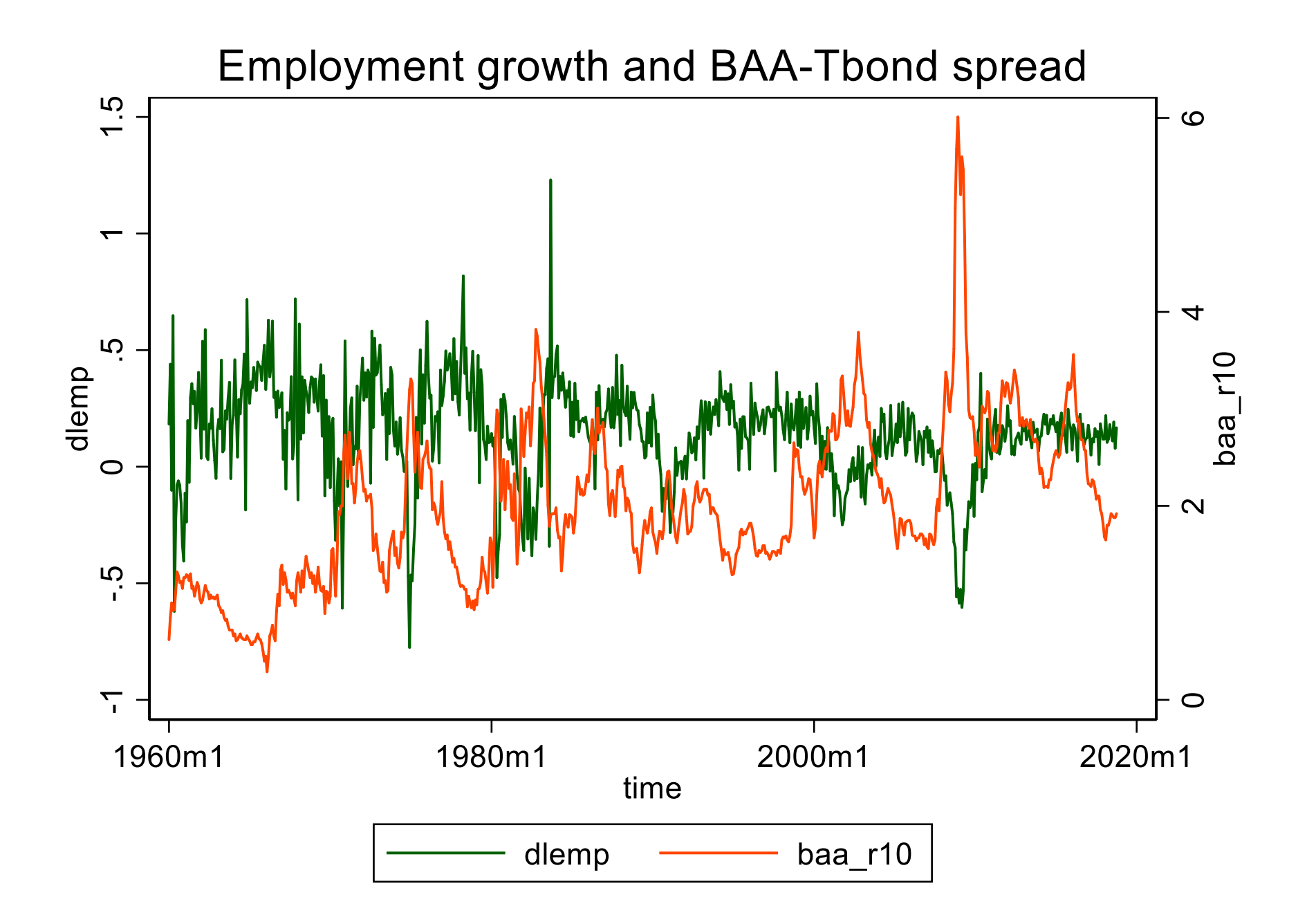

# **Lags, percent changes, and logarithms**

*Example*: Quarterly rate of inflation at an annual rate (U.S.)

*CPI = Consumer Price Index (Bureau of Labor Statistics)*

- CPI in the first quarter of 2004 (2004:I) =  $186.57$
- CPI in the second quarter of 2004 (2004:II) =  $188.60$
- Percentage change in CPI, 2004:I to 2004:II

$$
\begin{aligned}\n\text{ercentage change in CPI, } \text{2004 (2004.11)} &= 100.00 \\
\text{ercentage change in CPI, } \text{2004:I to } \text{2004:II} \\
&= 100 \times \left( \frac{188.60 - 186.57}{186.57} \right) = 100 \times \left( \frac{2.03}{186.57} \right) = 1.088\%\n\end{aligned}
$$

- Percentage change in CPI, 2004:I to 2004:II, *at an annual rate* =  $4 \times 1.088 = 4.359\% \approx 4.4\%$  (percent per year)
- Like interest rates, inflation rates are (as a matter of convention) reported at an annual rate.
- Using the logarithmic approximation to percent changes yields  $4 \times 100 \times [\log(188.60) - \log(186.57)] = 4.329\%$

# *Example*: US CPI inflation – its first lag and its change

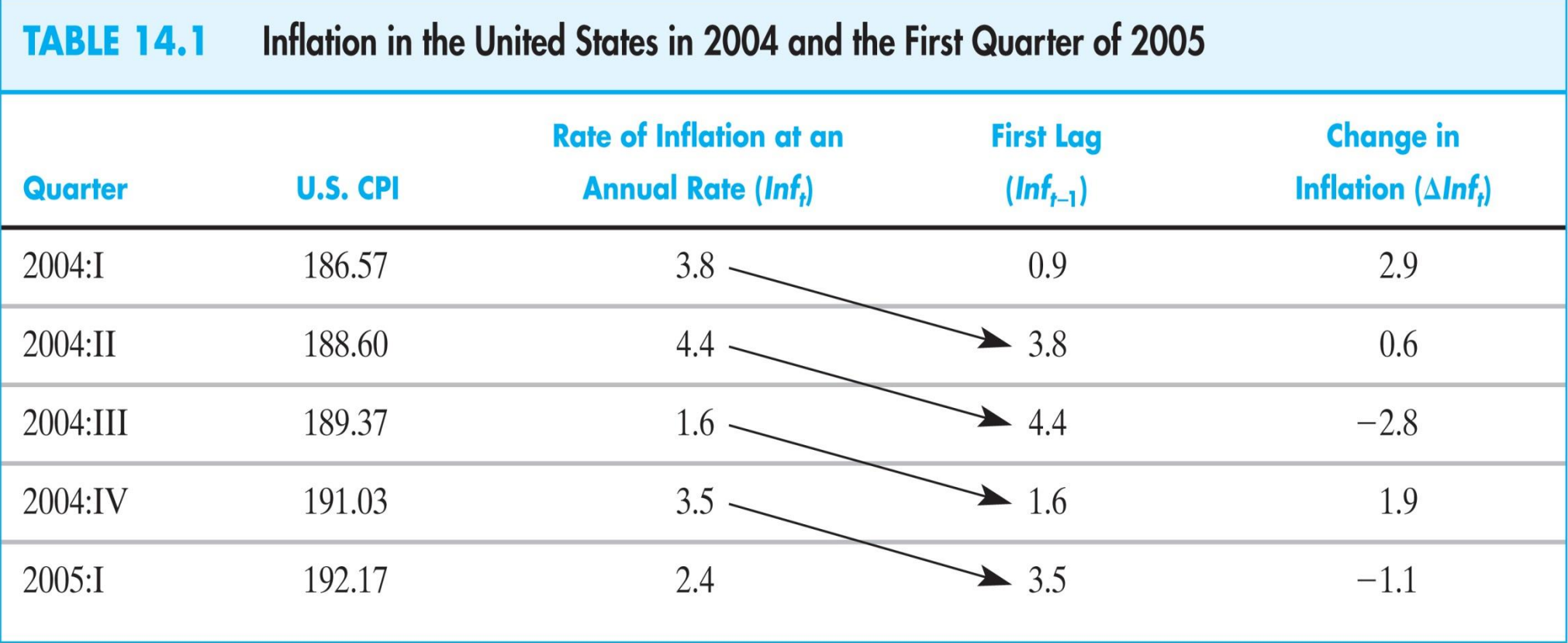

The annualized rate of inflation is the percentage change in the CPI from the previous quarter to the current quarter, times four. The first lag of inflation is its value in the previous quarter, and the change in inflation is the current inflation rate minus its first lag. All entries are rounded to the nearest decimal.

## **Autocorrelations: examples**

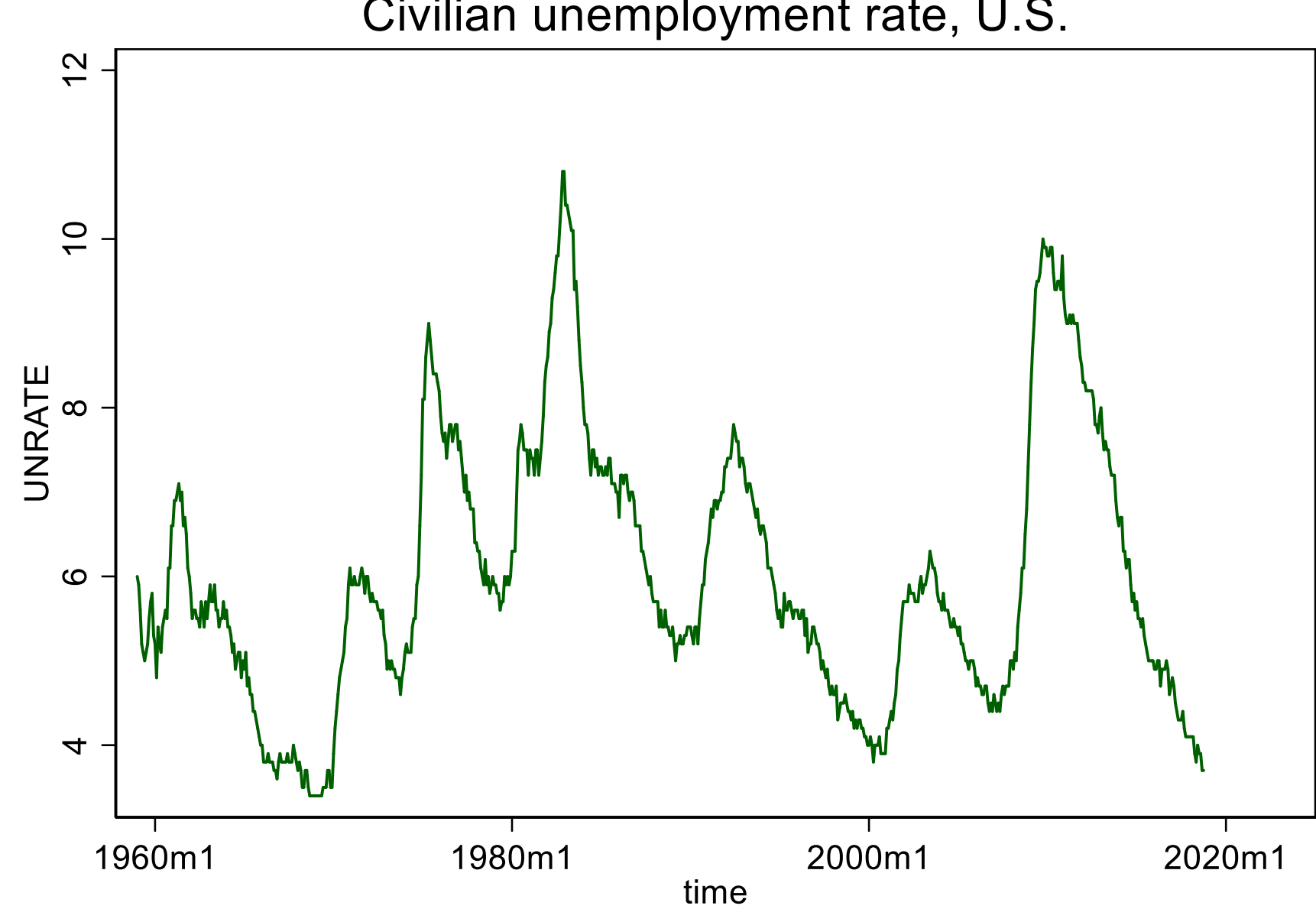

Civilian unemployment rate, U.S.

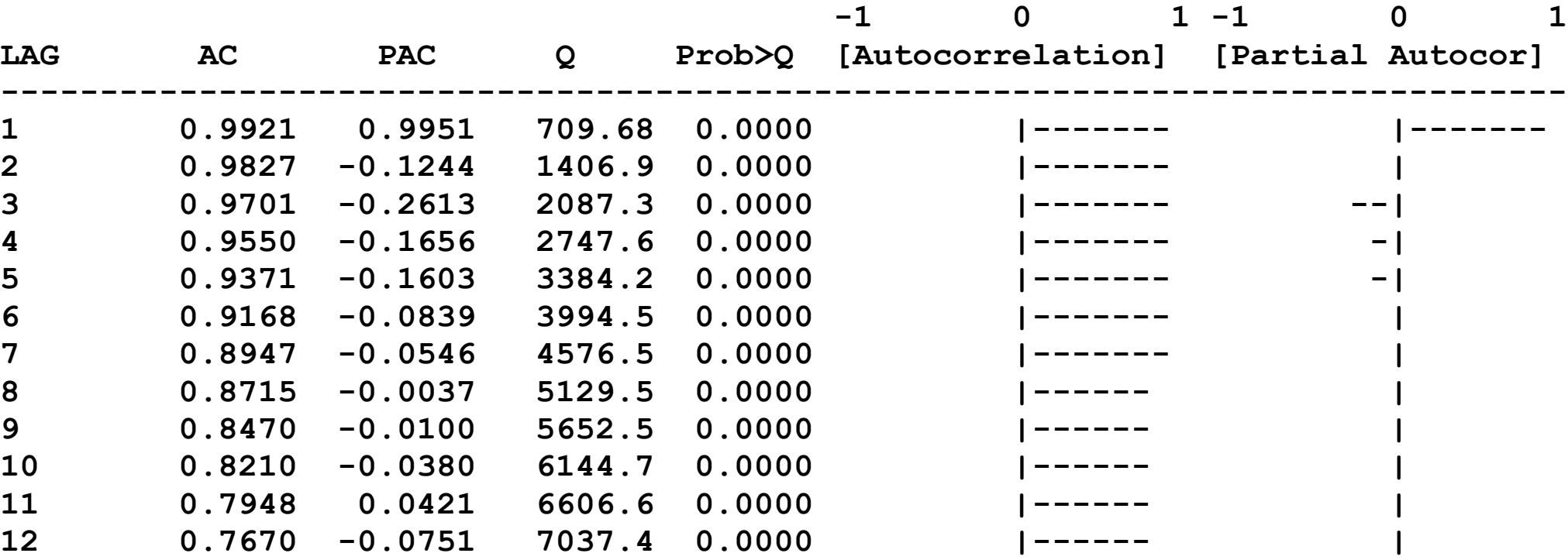

Note: the only results from this command we will use are the autocorrelations (AC).

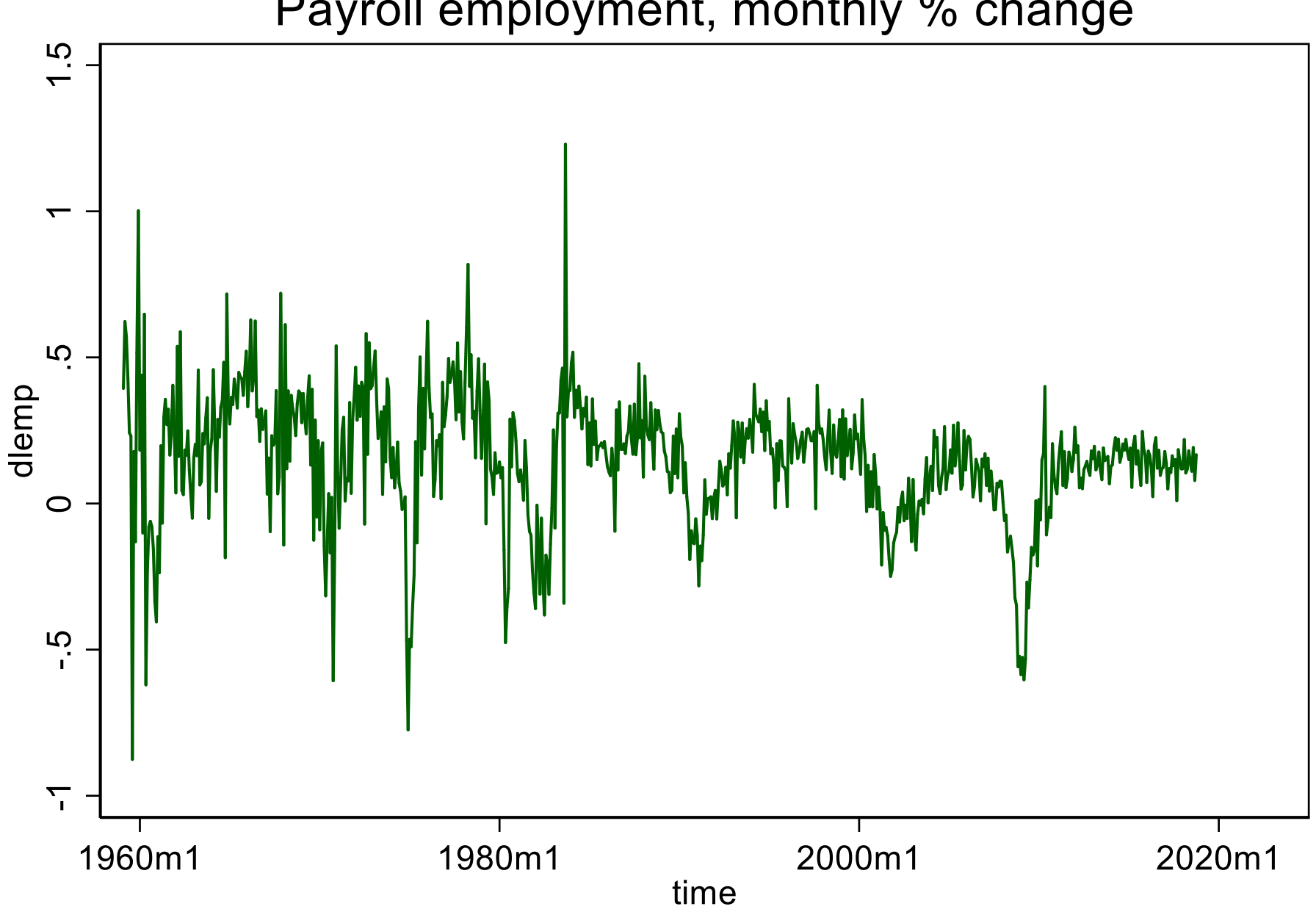

# Payroll employment, monthly % change

**. corrgram dlemp**

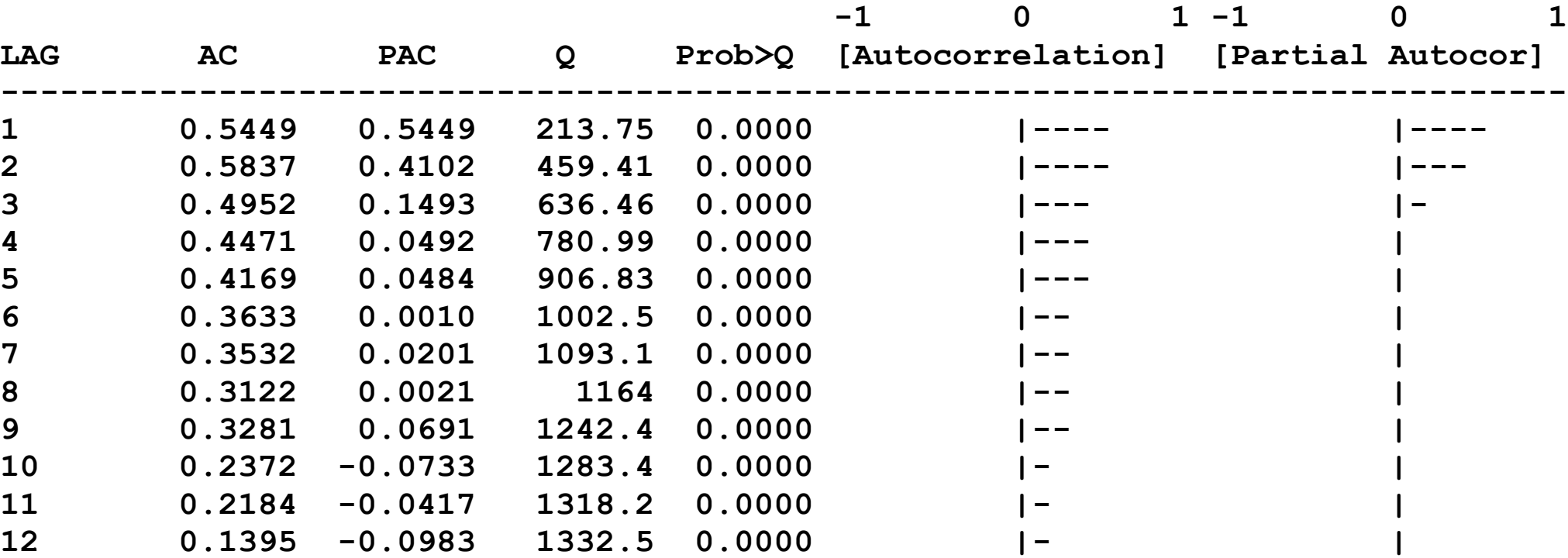

# **AR(1) model of employment growth: STATA**

Create monthly employment growth. The name of the employment series is "payems"

```
. gen lemp = log(payems); create log employment
. gen dlemp = 100*(lemp[_n]-lemp[_n-1]); dlemp is 100*first difference of log
                                      employment, which is approximately the
                                     monthly percentage growth of employment
```

```
. global tn "2018m10"
```
**. list time payems lemp dlemp if tin(2016m1,\$tn)**

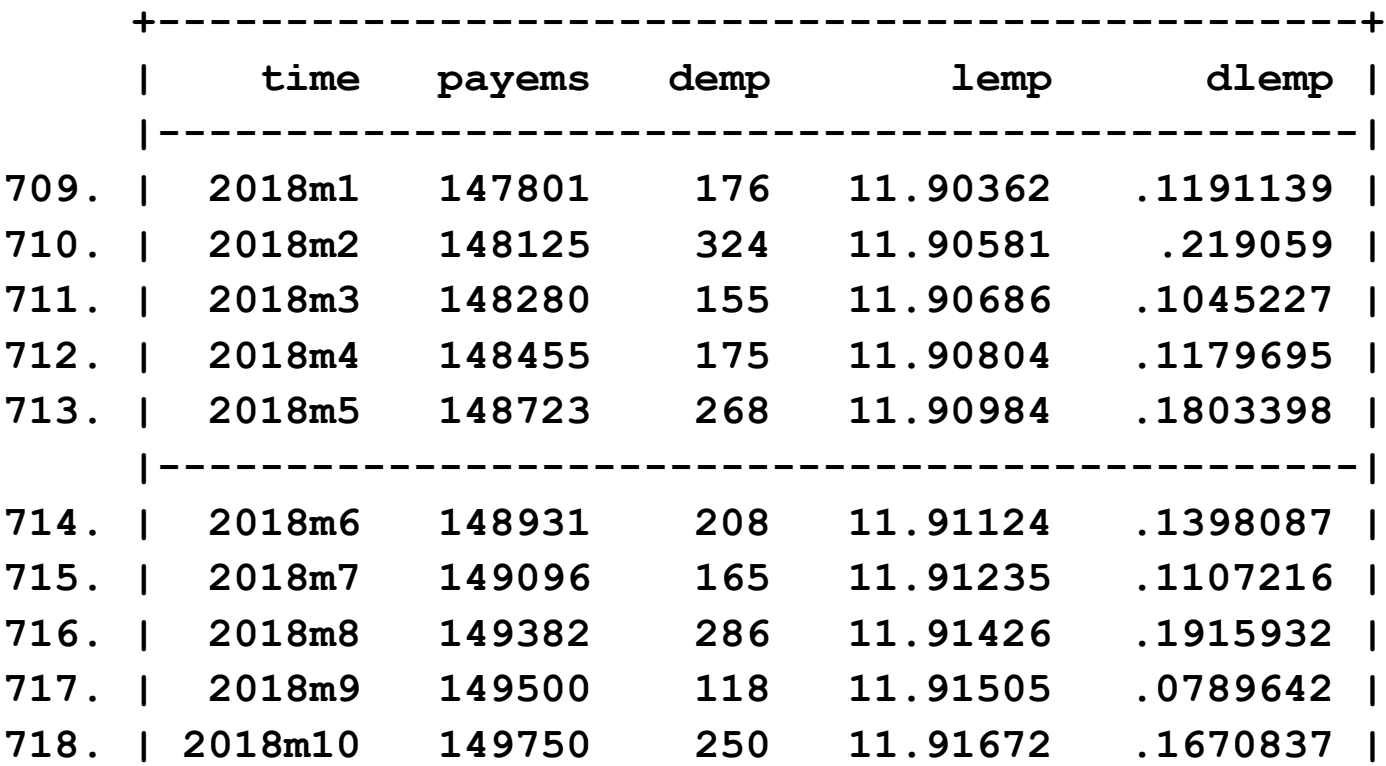

```
Plot the series 
su demp if tin(2011q1,$tn)
gen demp_mn = r(mean)
tsline demp demp_mn if tin(2011q1,$tn), ///
 title("Monthly change in employment (th. jobs)") legend(off) ttitle("")
```
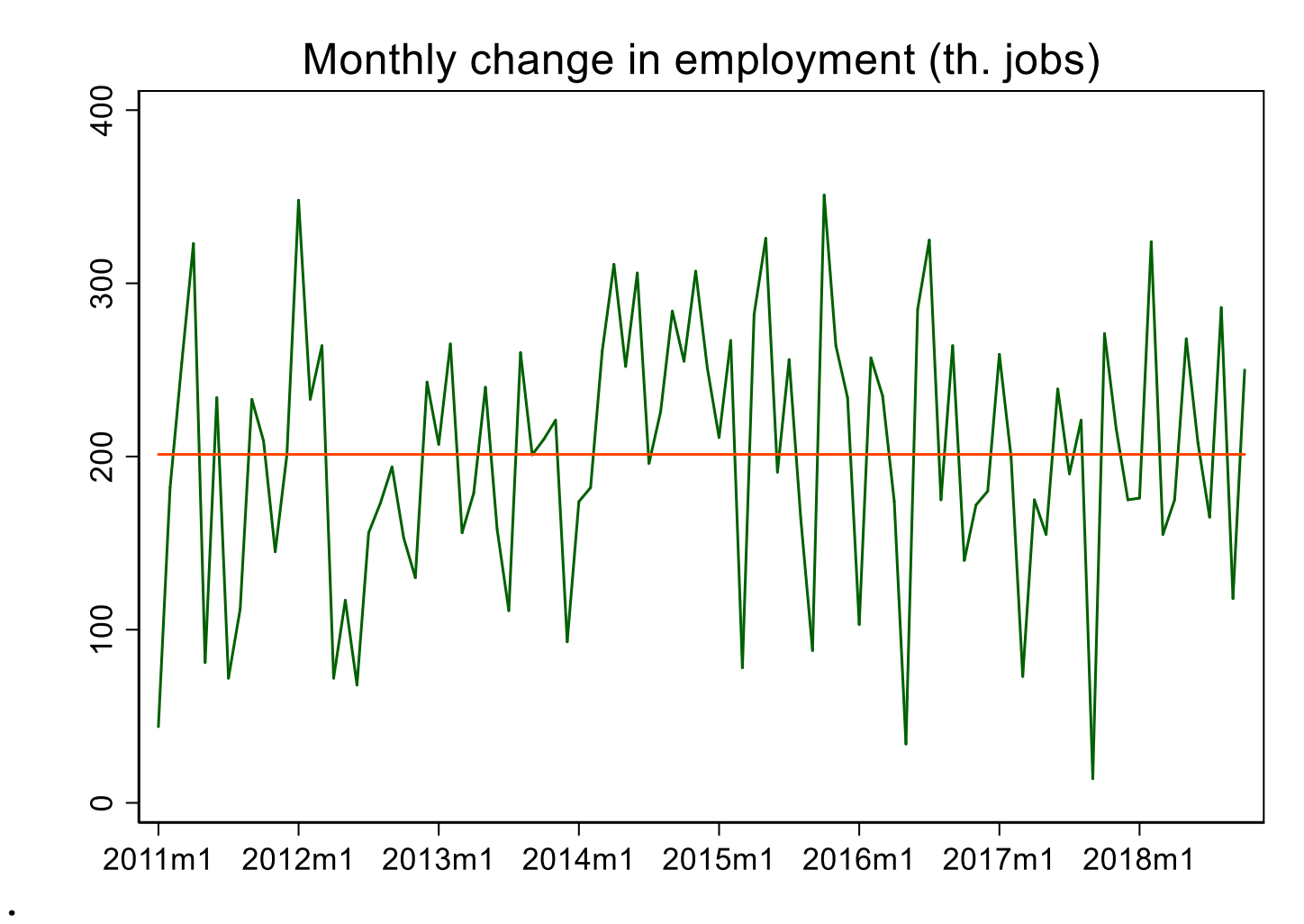

**2011q1 - 2018q10: mean = 201k, SD = 75k**

# Estimate an AR(1) model: regress  $100\Delta \ln (Emp_t)$  against  $100\Delta\ln(\text{Emp}_t)$  using data from  $1962\text{m}1 - 2018\text{m}9$

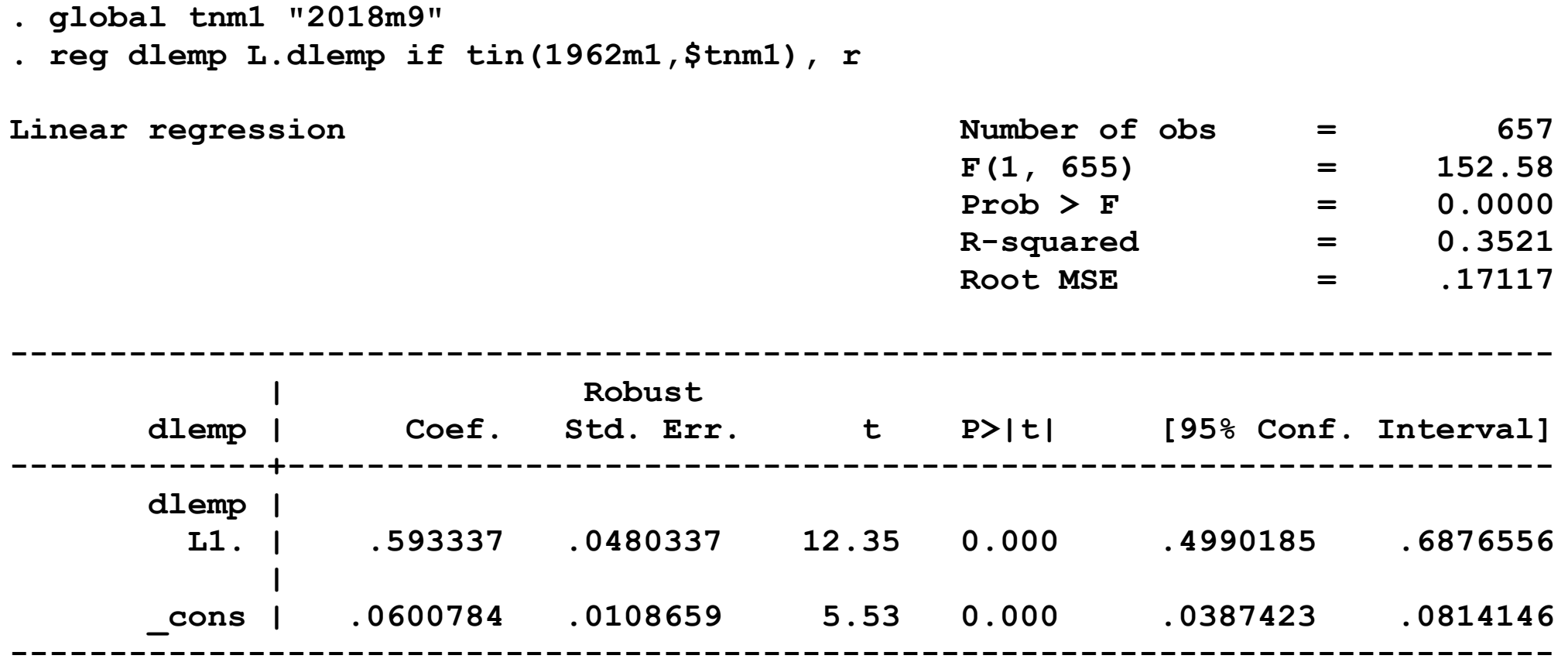

 $y_t = 0.060 + 0.593y_{t-1}$ ,  $y_t = 100\Delta \ln(Emp_t)$ (.011) (.048)

21-21

#### Compute the forecast for 2016m10

**. predict yhat\_ar1\_6216**

**. list time payems demp dlemp yhat\_ar1\_6216 if tin(2016m1,\$tn), noobs**

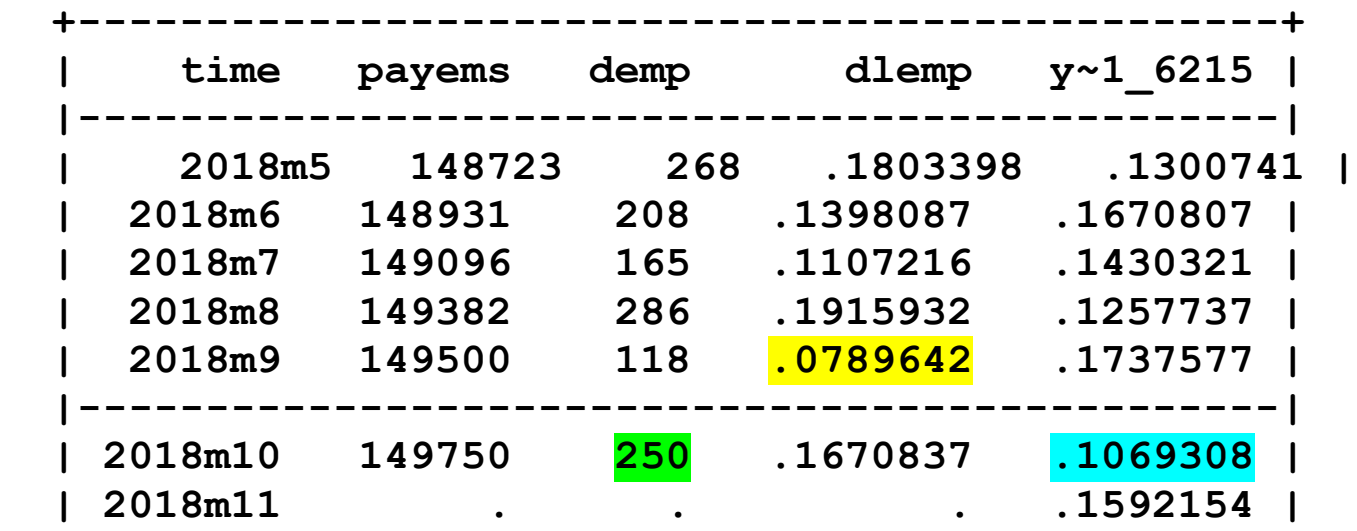

 $100\Delta \ln (Emp_{2016m10})$  $= 0.060 + 0.593 \times 0.0789642 = 0.107$  (%)

> $=$  increase in employment of  $160,000$  jobs Actual was +250k, forecast error was -90k (ouch)

#### *Example***: AR(4) model of employment growth – STATA**

**. reg dlemp L(1/4).dlemp if tin(1962m1,\$tnm1), r** 

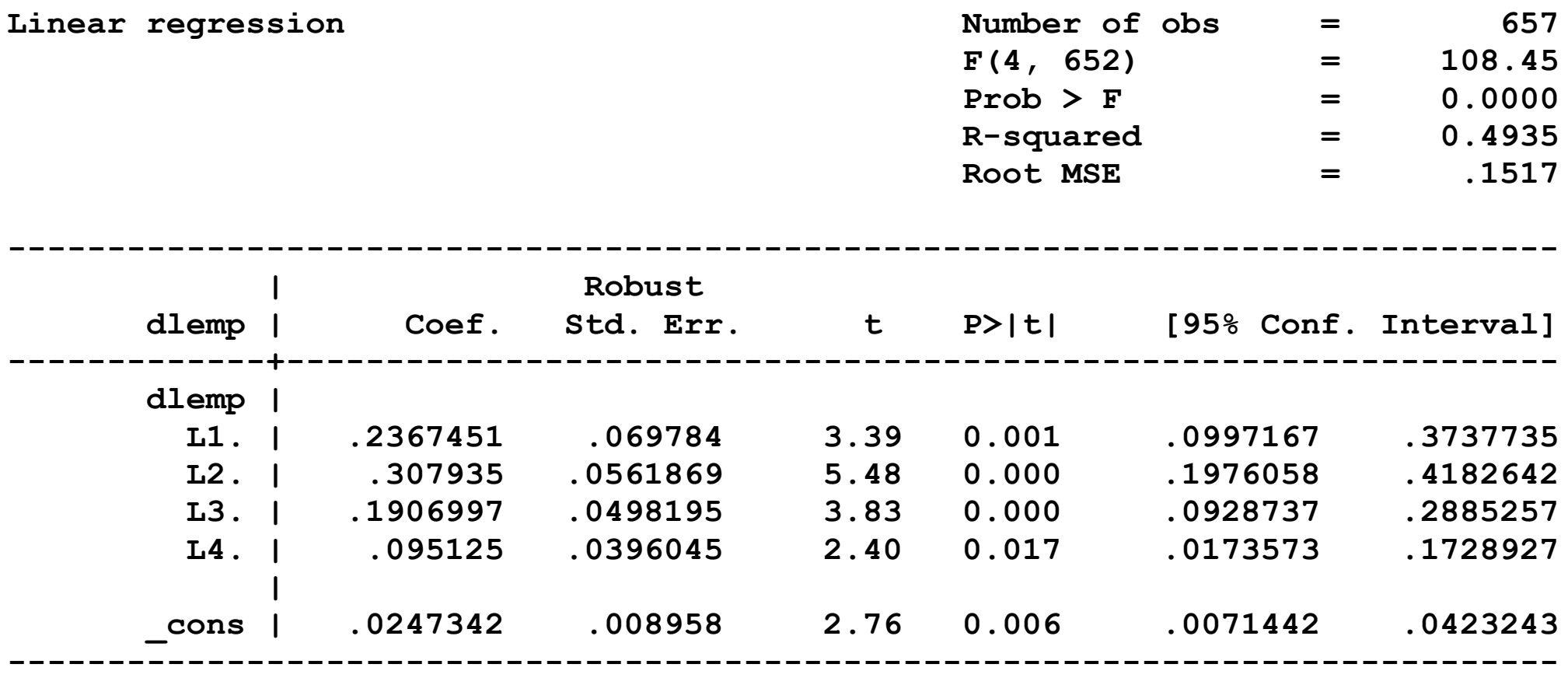

*NOTES*

- **L(1/4).dlemp** *generates the list: L1.dlemp L2.dlemp L3.dlemp L4.dlemp*
- *L1,…,L4 refer to the first, second,… 4th lags of dlemp*

#### **AR(4) model of employment growth ctd.**

```
. dis "Adjusted Rsquared = " e(r2_a) e(r2_a) is the rbar-squared
  of the most recently run regression
Adjusted Rsquared = .49067357
. test L2.dlemp L3.dlemp L4.dlemp
 ( 1) L2.dlemp = 0
 ( 2) L3.dlemp = 0
 ( 3) L4.dlemp = 0
```

```
 F( 3, 652) = 21.19
    Prob > F = 0.0000
```
# **ADL: forecast employment growth using BAA-10yr Treasury spread**

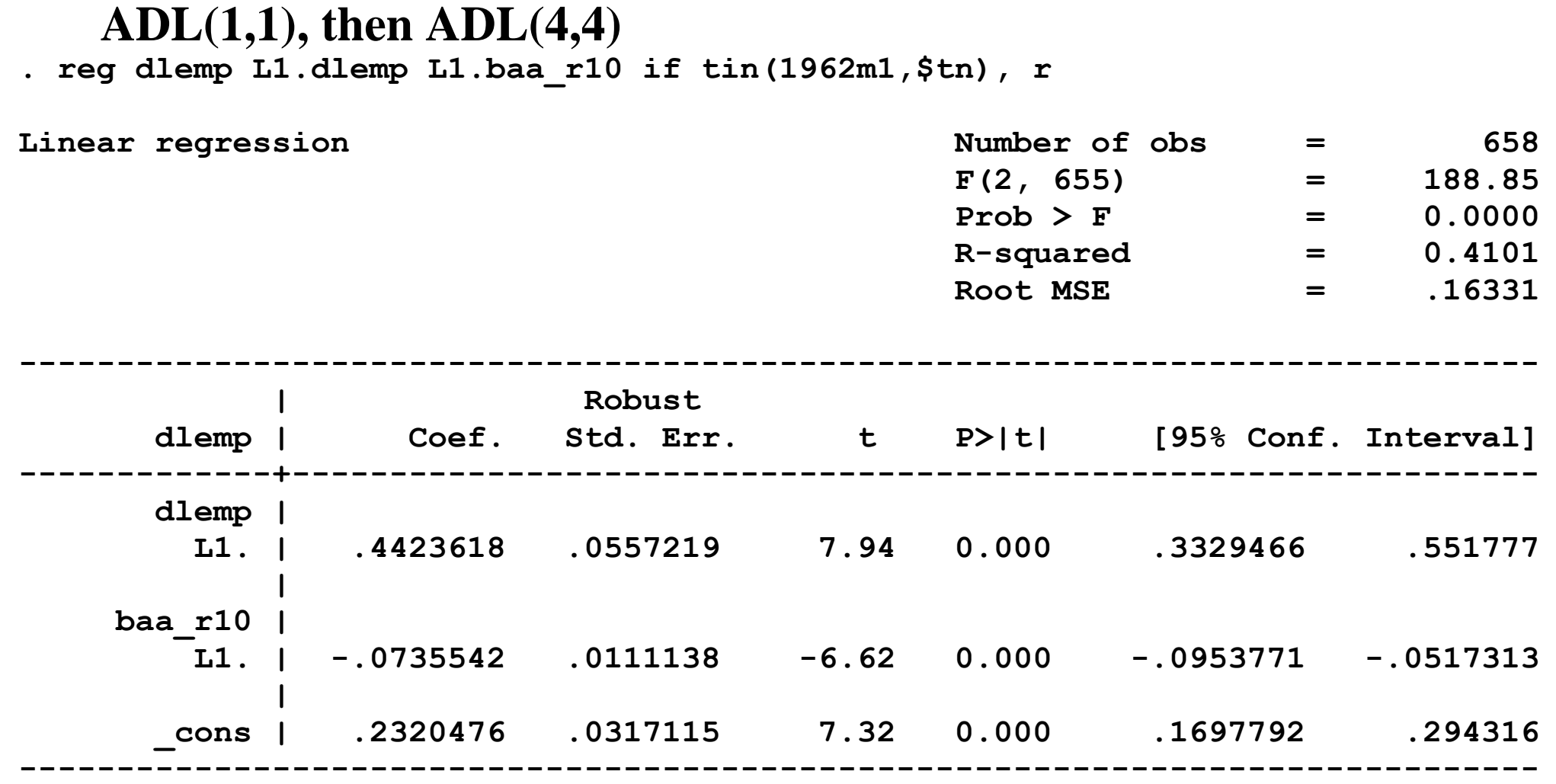

**. dis "Adjusted Rsquared = " e(r2\_a) Adjusted Rsquared = .40832468**

21-25

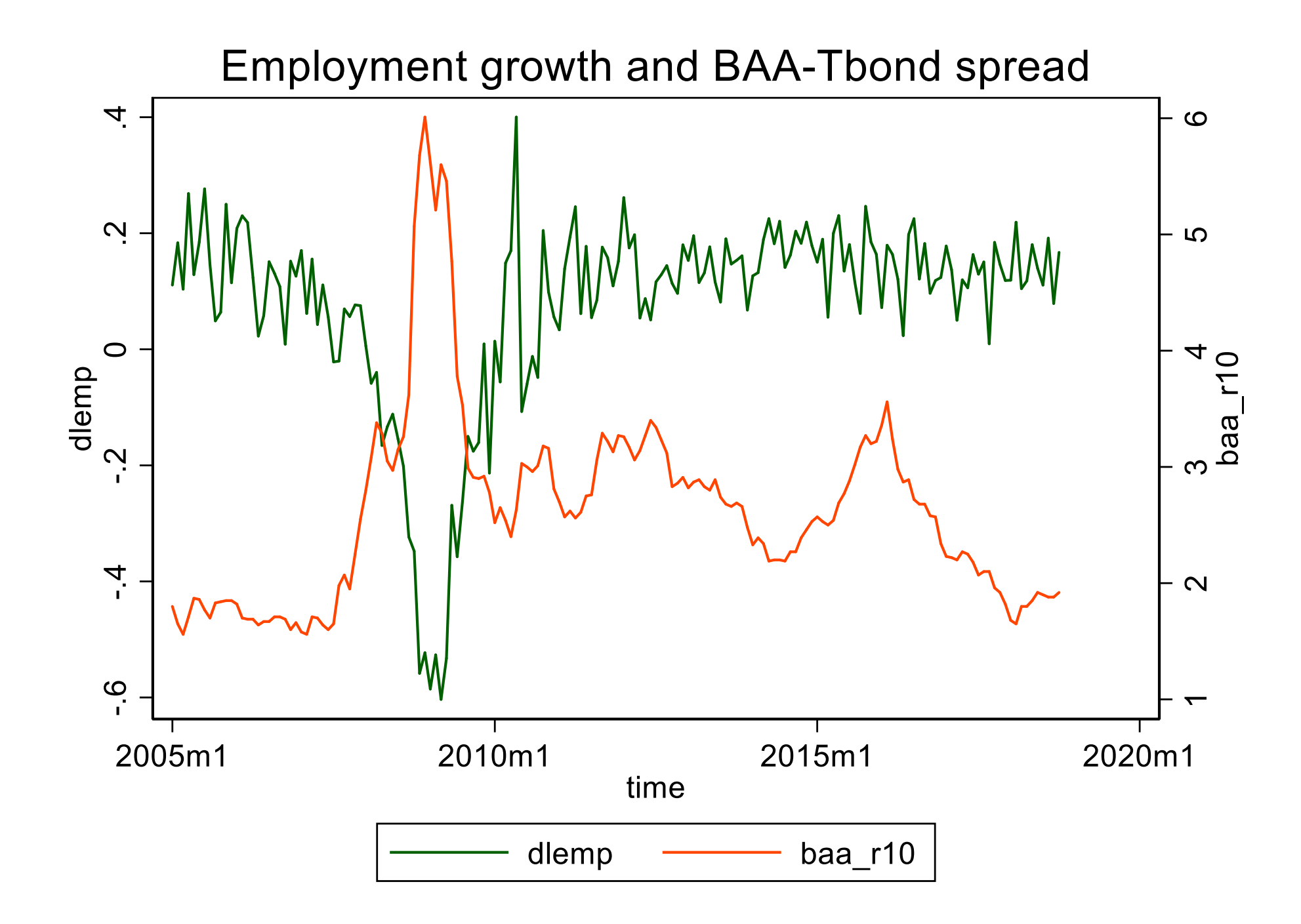

**. reg dlemp L(1/4).dlemp L(1/4).baa\_r10 if tin(1962m1,\$tnm1), r** 

**Linear regression and all the set of obs**  $\blacksquare$  582  **F(8, 673) = 70.62**  $Prob > F$  = 0.0000 **R-squared = 0.5247** Root MSE  $=$  .14477 **------------------------------------------------------------------------------ | Robust dlemp | Coef. Std. Err. t P>|t| [95% Conf. Interval] -------------+--------------------------------------------------------------- dlemp | L1. | .1811643 .0686887 2.64 0.009 .0462943 .3160343 L2. | .2680536 .0540608 4.96 0.000 .1619054 .3742018 L3. | .1892603 .0487062 3.89 0.000 .0936258 .2848947 L4. | .111213 .0407134 2.73 0.006 .0312725 .1911535 | baa\_r10 | L1. | -.1321763 .0424257 -3.12 0.002 -.215479 -.0488737 L2. | .0260404 .0624243 0.42 0.677 -.0965294 .1486102 L3. | .0083611 .0621931 0.13 0.893 -.1137548 .130477 L4. | .0793762 .0385339 2.06 0.040 .0037151 .1550372 | \_cons | .0742436 .0278167 2.67 0.008 .0196257 .1288615 ------------------------------------------------------------------------------ . dis "Adjusted Rsquared = " e(r2\_a)**

**Adjusted Rsquared = .51904216**

# **Tests of marginal predictive content**

(a) **Granger Causality tests** (do additional predictors matter, given lagged dependent variable)

**. testparm L(1/4).baa\_r10** 

**( 1) L.baa\_r10 = 0 ( 2) L2.baa\_r10 = 0 ( 3) L3.baa\_r10 = 0**  $(4)$  L4.baa $\text{r10} = 0$  **F( 4, 673) = 7.34**  $Prob > F = 0.0000$ 

Note: Granger causality tests can be done in bivariate equations (y on lagged y and lagged x, testing lags of x) or multivariate equations (y on lagged x1, x2, testing lags of x1 and  $x2$ ) – here it is the former

```
(b) Tests of lag length
```
**. testparm L(2/4).baa\_r10 ( 1) L2.baa\_r10 = 0 ( 2) L3.baa\_r10 = 0 ( 3) L4.baa\_r10 = 0 F( 3, 673) = 5.52**  $Prob > F = 0.0009$ **. testparm L(2/4).dlemp ( 1) L2.dlemp = 0 ( 2) L3.dlemp = 0 ( 3) L4.dlemp = 0 F( 3, 673) = 17.54**

 $Prob > F = 0.0000$ 

#### **How did the forecasts do? Data released 8:30am 11/2/18**

```
. gen demp ar162tn = payems[ n-1]*(yhat ar162tn/100)
```

```
. gen demp_ar2_62tn = payems[_n-1]*(yhat_ar2_62tn/100)
```

```
. gen demp_adl44_62tn = payems[_n-1]*(yhat_adl44_62tn/100)
```
**. list time demp demp\_ar1\_62tn demp\_ar2\_62tn demp\_ar4\_62tn demp\_adl44\_62tn if tin(2016m1,\$tn), noobs**

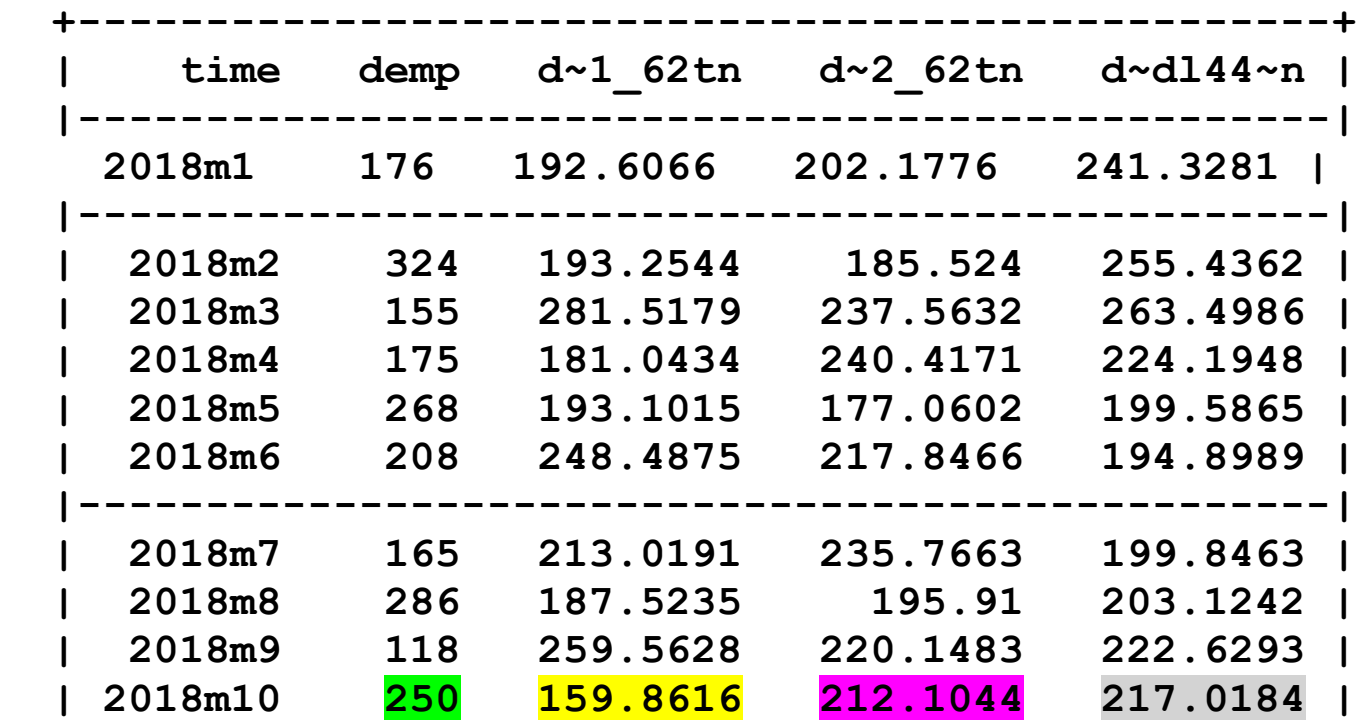

• Units of are thousands of jobs, change from 2018m9 to 2018m10

#### **BIC:**  $AR(6)$  model of  $\Delta ln(Emp_t)$

**. reg dlemp L(1/6).dlemp if tin(1962m1,\$tn), r** 

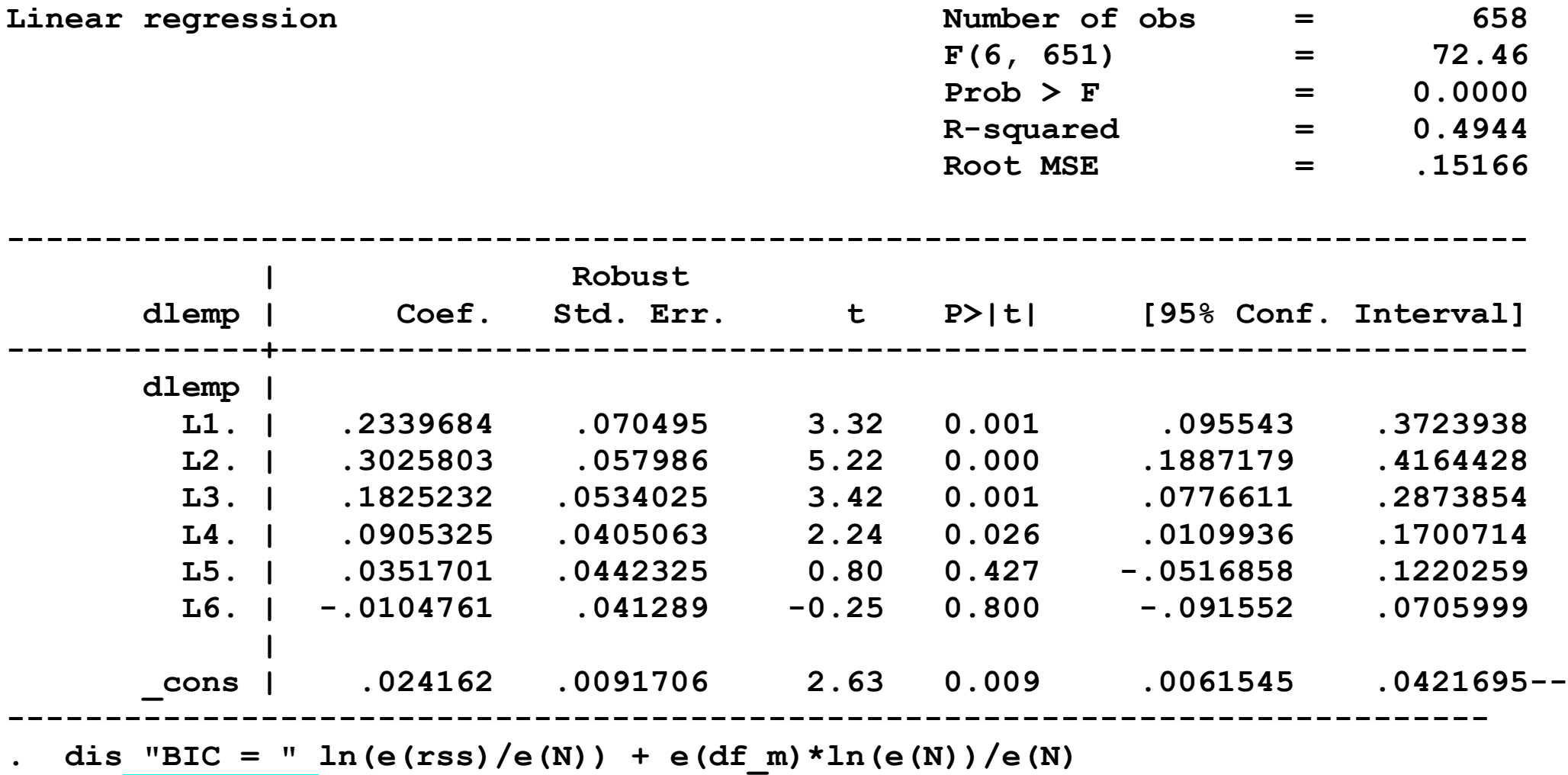

BIC =  $-3.4278561$ 

# **Summary table:**  $\Delta \ln (Emp_t), AR(0) - AR(6)$ :

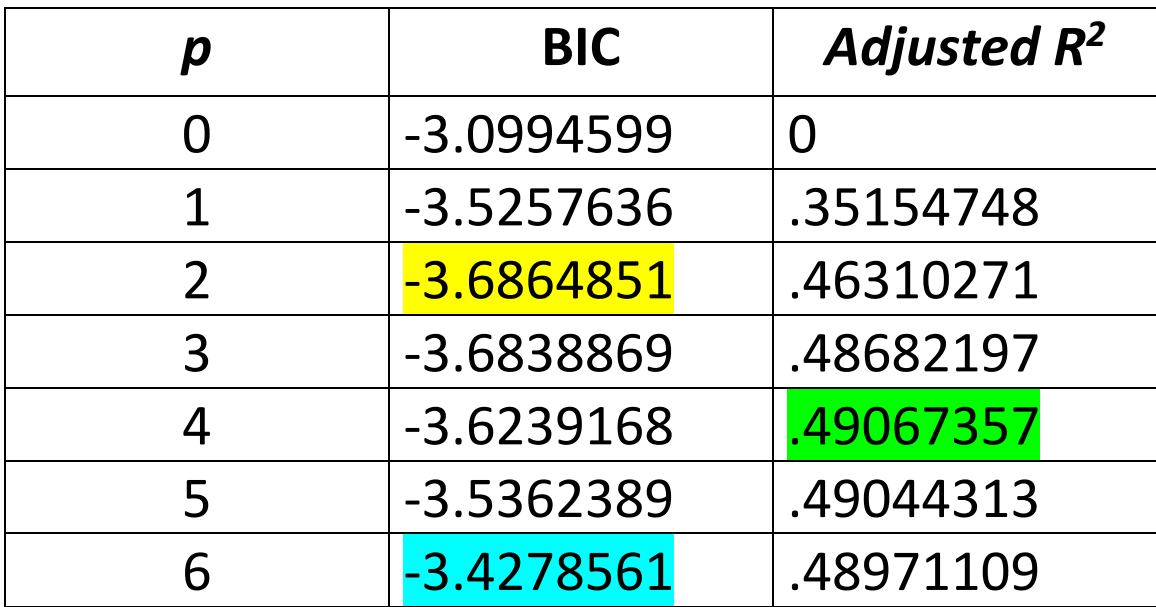

BIC-selected lag length  $= 2$